# Exercise/Hands-on #1 Scientific Data Analysis Lab course

**Alexis Pompili - UniBA** 

#### The aim of this 1st exercise

In this exercise we will learn to:

- 1a) execute the main **ROOT** commands
- 1b) execute a *macro* written in C (within the **ROOT** framework))
- 2) manipulate histograms
- 3) make a comparison between real & simulated data with an absolute normalization
- 4) represent the various simulated components by means of **stacked plots**
- 5) prepare a plot (output of **ROOT**) with features & quality of a scientific publication.

The plot that represent our target is the one that appears at page 11 (fig.4) of the CMS paper

Performance of CMS muon reconstruction in pp collisions at  $\sqrt{s} = 7TeV$ 

published by Journal of Instrumentation (JINST) 7, P10002 (2012).

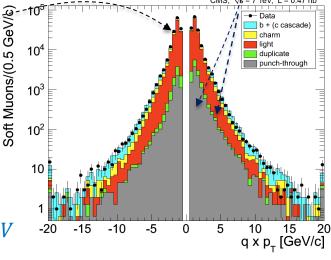

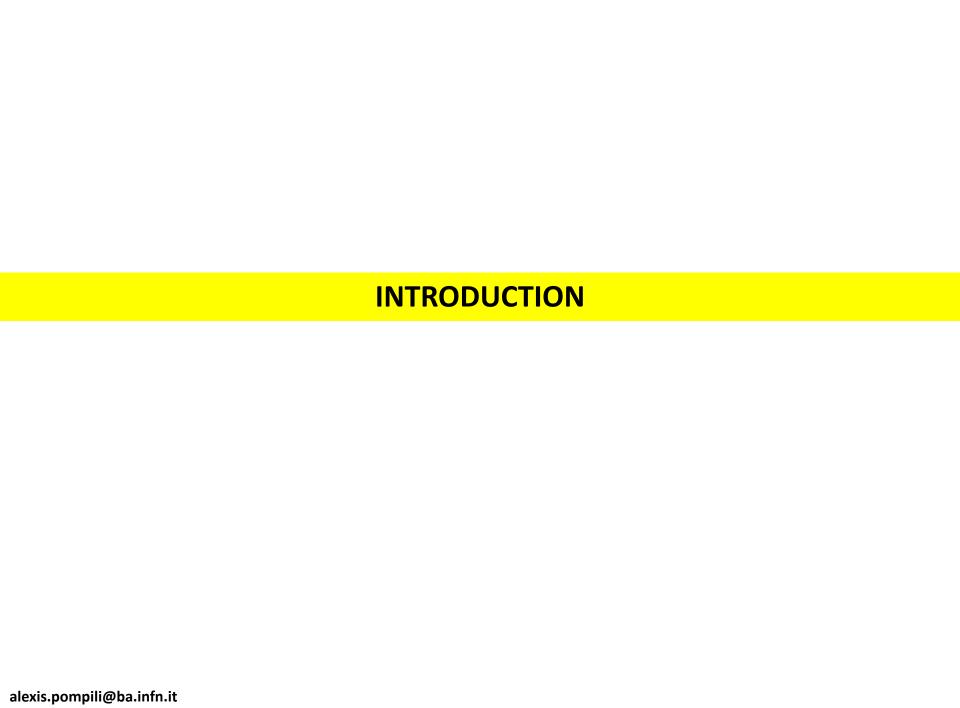

# Preliminary knowledge

I suggest to preliminarily study the pages 6-12 of this CMS paper (linked in the webpage) in order to understand the physical meaning of the following concepts:

- **Soft** Muons, **Tight** Muons
- **Prompt** Muons,
- Muons from **Beauty** decays,
- Muons from Charm,
- Muons from Light Hadrons decays
- Fake Muons ("hadronic punch-through"), Duplicates ("Ghost" Muons)

In the next slides I provide some "quick&dirty" preliminary info but - please - read the paper!

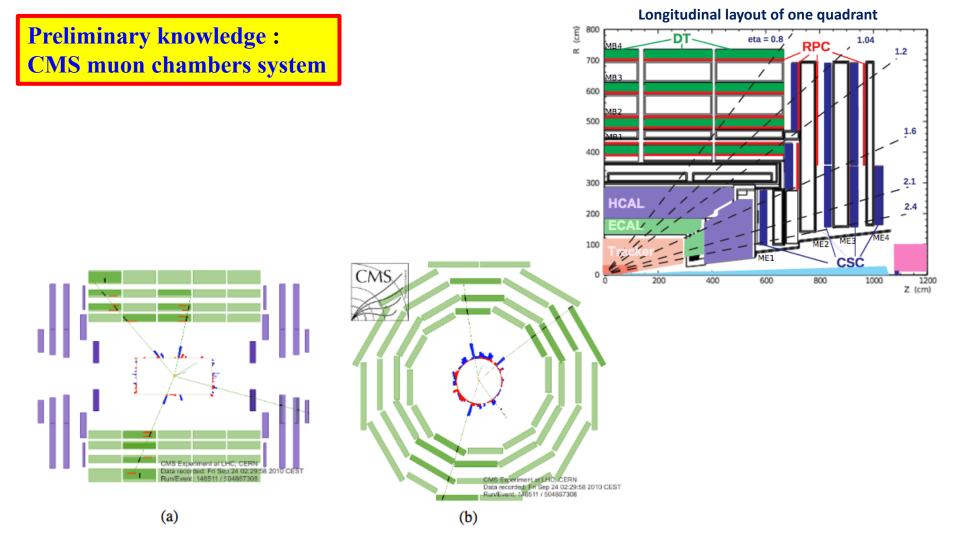

**Figure 2.** (a) The longitudinal (r-z) and b) the transverse  $(r-\phi)$  views of a collision event in which four muons were reconstructed. The green (thin) curves in the inner cylinder represent tracks of charged particles reconstructed in the inner tracker with transverse momentum  $p_T > 1 \text{ GeV/}c$ ; those extending to the muon system represent tracks of muons reconstructed using hits in both inner tracker and the muon system. Three muons were identified by the DTs and RPCs, the fourth one by the CSCs. Short black stubs in the muon system show fitted muon-track segments; as the z position is not measured in the outer barrel station, the segments in it are drawn at the z centre of the wheel, with their directions perpendicular to the chamber. Short red (light) horizontal lines in the r-z view indicate positions of RPC hits; energy depositions in the ECAL and HCAL are shown as red (light) and blue (dark) bars, respectively.

# **Preliminary knowledge:** muon reconstruction

The muon reconstruction in CMS is obtained mainly with two different (complementary) approaches:

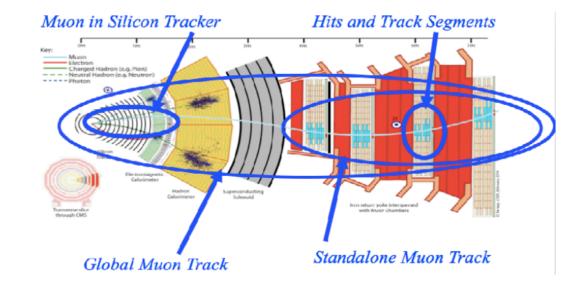

- 1) **Global** muon: the standalone muon track, built in the muon chambers, is extrapolated <u>inwards</u> and a tracker track is considered if satisfying the matching requirements; an overall fit provides the **global muon**.
- 2) *Tracker* muon: a tracker track is extrapolated <u>outwards</u> and if at least a track segment in the muon chambers satisfies the matching requirements this is added to the tracker track to build a *tracker muon*.

Adding few **identification** requirements ... (quality)

the **Tracker muon** is the so-called **Soft** Muon the **Elobal muon** is the so-called **Tight** Muon

Note: for low values of the transverse momentum ( $p_T \lesssim 5 \, GeV$ ) of the muon candidate the second approach is more efficient since it requires just 1 track segment in the muon chambers; instead, the first approach becomes efficient with 2 or more track segments.

4 alexis.pompili@ba.infn.it

# Preliminary knowledge: muons' source in simulation - I

- In the range of  $p_T \lessapprox 30 \, GeV$  the most abundant source of muons is the semi-leptonic decays of heavy flavour hadron (i.e. b-hadrons & c-hadrons):  $B \to D\mu\nu$ ,  $D \to X\mu\nu$  (X = light hadron)

  This contribution is accompanied by a high rate of ...
  - (a) muon candidates produced by light-flavour hadron decays,
  - (b) fake muons mainly from hadron showers not fully contained in the calorimeters.

The relative weights of these background contributions are sensitive to the detrials of muon selection.

In the range of  $p_T > 30 GeV$  the muons from W+Z bosons dominate the  $p_T$  -spectrum:

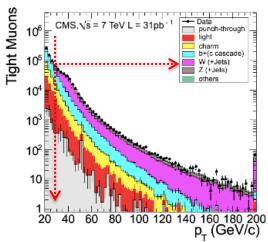

In the simulation, for each reconstructed muon, the hits in the muon system can be associated unambiguously with the simulated particle that produced them (by means of the so-called *Monte Carlo truth*) and this allows the classification into categories as discussed in the next slide!

# Preliminary knowledge: muons' source in simulation - II

- Prompt muons. Here the majority of muon chamber hits associated with the reconstructed
  muon candidate were produced by a muon, arising either from decays of W, Z, and promptly
  produced quarkonia states, or other sources such as Drell-Yan processes or top quark production. These individual sources are shown separately where appropriate.
- Muons from heavy flavour. Here the majority of muon chamber hits of the muon candidate
  were again produced by a muon, but the muon's parent particle was a beauty or charmed
  hadron, or a τ lepton. This class of events has been split according to the heaviest flavour
  generated in the event. Hence, beauty includes muons from direct b-hadron decays, from
  cascade b → c hadron decays, as well as cascade decays of τ leptons from b hadrons.
- Muons from light flavour. In this category, the majority of muon chamber hits of the muon candidate were produced by a muon arising from a decay in flight of light hadrons (π and K) or, less frequently, from the decay of particles produced in nuclear interactions in the detector material. This category includes hadrons whose tracks reconstructed in the tracker were mistakenly matched to the muon chamber hits.

Hadron punch-through. Here the majority of muon chamber hits of the misidentified muon
candidate were produced by a particle that was not a muon. "Punch-through" (i.e., hadron
shower remnants penetrating through the calorimeters and reaching the muon system) is
the most common source of these candidates, although "sail-through" (i.e., particles not

undergoing nuclear interactions upstream of the muon system) is present as well.

 Duplicate. If one simulated particle gives rise to more than one reconstructed muon candidate, that with the largest number of matched hits is assigned to one of the above categories, and any others are labeled as "duplicate". Duplicate candidates can arise either from failures of the pattern recognition of the reconstruction software, or from patterns that mimic multiple candidates. real muons

fake muons

# Preliminary knowledge: muons' source in simulation - III

The data sample used in this exercise (about data-to-simulation comparison) was collected in the earliest LHC run (2010) with the so-called *zero-bias trigger*. The latter, skipping the details, provides a **fully inclusive sample of low-p\_T muons** (its simple trigger logic selects 99% of the events from pp collisions having at least one reconstructed muon of some kind). The corresponding simulated sample consists of **minimum-bias events** generated with **PYTHIA**.

**Table 1.** Composition by source of the low- $p_T$  muon candidates reconstructed in zero-bias events, according to simulation for the Soft and Tight Muon selections.

| Muon source          | Soft Muons [%] | Tight Muons [%] |
|----------------------|----------------|-----------------|
| beauty               | 4.4            | 22.2            |
| charm                | 8.3            | 21.9            |
| light flavour        | 79.0           | 55.7            |
| hadron punch-through | 5.4            | 0.2             |
| duplicate            | 2.9            | < 0.01          |
| prompt               | ≲0.1           | ≲0.1            |

Table 1 lists the sources of muons according to simulation. The majority of reconstructed muon candidates originate from decays in flight of pions and kaons ("light flavour"). This is particularly evident for Soft Muons, while Tight Muons have larger heavy-flavour components. For both selections the contribution of muons from heavy-flavour decays increases with  $p_T$ . The Tight Muon selection reduces the hadron punch-through contribution to 0.2% while it is about 5% in Soft Muons. The measurements of muon misidentification probabilities presented in section 5.3 confirm that the simulation correctly estimates the probability for light hadrons to be misidentified as muons.

# **EXERCISE: HOW-TO**

Remember that you can access the virtual machine dedicated to this course by doing:

ssh -Y yourUserName@212.189.202.110

and then: source login\_corso21.sh

# Files with real and simulated data to begin with ...

Create the subdirectory Esercitazione-1 in /home/username/: mkdir Esercitazione-1 Within /home/username/Esercitazione-1 create, two sub-directories: mkdir rootfiles , mkdir Plots

In the first subdir I'll copy the following rootfiles (the 1st contains real data, the 2nd simulated):

- Histos Data ZeroBias 1aprnew goodZB last OK.root
- Histos\_Mc\_MinBias\_1aprnew\_goodZB\_last.root

#### To run ROOT

In the subdir /home/username/Esercitazione-1/... I will copy the macro main1.C Start ROOT from this working subdirectory: \$ root(-1)

```
| Welcome to ROOT 6.14/09 http://root.cern.ch | (c) 1995-2018, The ROOT Team | Built for linuxx8664gcc | From tag , 22 November 2018 | Try '.help', '.demo', '.license', '.credits', '.quit'/'.q'
```

**ROOT Prompt: you are inside ROOT** 

# **Opening and inspecting a ROOT file - I**

To open & inspect the rootuple <code>Histos\_Mc\_MinBias\_1aprnew\_goodZB\_last.root</code> with ROOT, do:

\$ root -l Histos\_Mc\_MinBias\_laprnew\_goodZB\_last.root

Once the ROOT application is opened you have to "call" the "TBrowser" (namely the ROOT **GUI** - ROOT Graphical User Interface) ... to inspect the file (in this case the file contains only histograms):

root [0] TBrowser a

This command launches the interactive panel of the GUI:

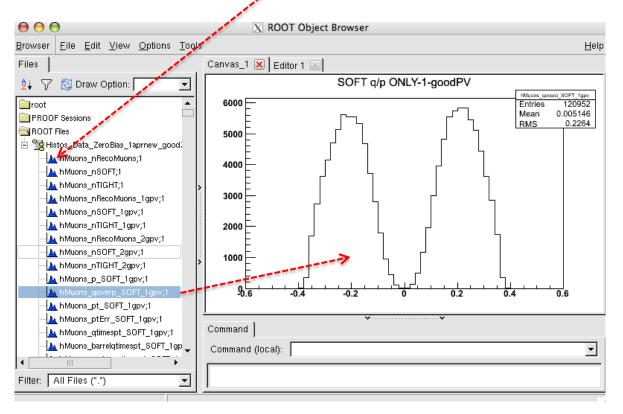

#### Alternatively:

```
$root -1
```

rOot[0] Tfile f("Histos\_Mc\_MinBias\_laprnew\_goodZB\_last.root")

Inspect the list of the contained histograms with: root[1] f->ls()

```
TFile**
                Histos_Mc_MinBias_1aprnew_goodZB_last.root
TFile*
                Histos_Mc_MinBias_1aprnew_goodZB_last.root
 KEY: TH1I
                hMuons_nRecoMuons:1
                                       number of reco muons per event
 KEY: TH1I
                hMuons_nSOFT;1 number of soft muons per event
 KEY: TH1I
                hMuons_nTIGHT;1 number of tight muons per event
 KEY: TH1I
                hMuons_nRecoMuons_1qpv:1
                                               number of reco muons per event - 1qpv
 KEY: TH1I
                hMuons_nS0FT_1qpv;1
                                       number of soft muons per event - 1qpv
 KEY: TH1I
                hMuons_nTIGHT_1apv:1
                                       number of tight muons per event - 1apv
 KEY: TH1I
                hMuons_nRecoMuons_2gpv;1
                                                number of muons per event - 2gpv
 KEY: TH1I
                hMuons_nS0FT_2gpv;1
                                       number of soft muons per event - 2gpv
 KEY: TH1I
                hMuons_nTIGHT_2gpv;1
                                       number of tight muonsper event - 2gpv
                                       SOFT p ONLY-1-goodPV
 KEY: TH1D
                hMuons_p_SOFT_1qpv;1
                hMuons_qoverp_SOFT_1gpv;1
 KEY: TH1D
                                                SOFT q/p ONLY-1-goodPV
 KEY: TH1D
                hMuons_pt_SOFT_1gpv;1 SOFT pt ONLY-1-goodPV
 KEY: TH1D
                hMuons_ptErr_SOFT_1qpv;1
                                                SOFT ptErr ONLY-1-goodPV
                                                SOFT a*pt ONLY-1-goodPV
 KEY: TH1D
                hMuons_qtimespt_SOFT_1gpv;1
 KEY: TH1D
                hMuons_barrelqtimespt_SOFT_1apv:1
                                                        SOFT a*pt ONLY-1-goodPV BARREL
 KEY: TH1D
                hMuons_endcapqtimespt_SOFT_1qpv;1
                                                        SOFT q*pt ONLY-1-goodPV ENDCAP
 KEY: TH1D
                hMuons_eta_SOFT_1gpv;1 SOFT eta ONLY-1-goodPV
 KEY: TH1D
                hMuons_etaErr_SOFT_1gpv;1
                                                SOFT etaErr ONLY-1-goodPV
 KEY: TH1D
                hMuons_phi_SOFT_1gpv;1 SOFT phi ONLY-1-goodPV
 KEY: TH1D
                hMuons_barrelphi_SOFT_1gpv;1
                                                SOFT barrelphi ONLY-1-acodPV
 KEY: TH1D
                hMuons_endcapphi_SOFT_1qpv:1
                                                SOFT endcapphi ONLY-1-goodPV
 KEY: TH1D
                hMuons_phiErr_SOFT_1gpv;1
                                                SOFT phiErr ONLY-1-goodPV
 KEY: TH1D
                hMuons_phibarrel_SOFT_1gpv;1
                                               SOFT BARREL phi ONLY-1-goodPV
 KEY: TH1D
                                                        SOFT OVERLAP+ phi ONLY-1-goodPV
                hMuons_plusphioverlap_SOFT_1qpv;1
 KEY: TH1D
                hMuons_plusphiendcap1_SOFT_1gpv;1
                                                        SOFT ENDCAP1+ phi ONLY-1-goodPV
 KEY: TH1D
                hMuons_plusphiendcap2_SOFT_1gpv;1
                                                        SOFT ENDCAP2+ phi ONLY-1-goodPV
 KEY: TH1D
                                                        SOFT ENDCAP3+ phi ONLY-1-goodPV
                hMuons_plusphiendcap3_S0FT_1gpv;1
 KEY: TH1D
                hMuons_minusphioverlap_SOFT_1gpv;1
                                                        SOFT OVERLAP- phi ONLY-1-goodPV
 KEY: TH1D
                hMuons_minusphiendcap1_SOFT_1gpv;1
                                                        SOFT ENDCAP1- phi ONLY-1-goodPV
 KEY: TH1D
                hMuons_minusphiendcap2_SOFT_1apv;1
                                                        SOFT ENDCAP2- phi ONLY-1-goodPV
 KEY: TH1D
                hMuons_minusphiendcap3_SOFT_1gpv;1
                                                        SOFT ENDCAP3- phi ONLY-1-goodPV
 KEY: TH1D
                hMuons_chi2n_zoom_SOFT_1qpv:1 SOFT Normalized-chi2 ONLY-1-goodPV - zoom
 KEY: TH1D
                                                SOFT Normalized-chi2 ONLY-1-goodPV
               hMuons_chi2n_S0FT_1qpv;1
               hMuons_ip3d_front_SOFT_1gpv;1 SOFT IP3D wrt best PV = ONLY=1-goodPV
 KEY: TH1D
```

And I can open either the interactive browser

root [2] TBrowser a

...or look at the single histogram from the command line:

root[2] hMuons\_qoverp\_SOFT\_beauty\_1gpv->Draw() - - -

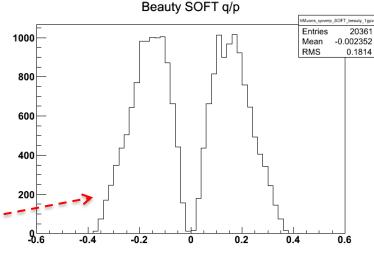

#### How-to-execute the macro

In the sub-directory /home/username/Esercitazione-1/ you can find the macro file **main1.** C to be executed and provide the plots as output.

To execute the macro written in  $C/C^{++}$  language, please issue the command:

```
root [0] .x main1.C("40ct")

Date that will appear in the name of the output file

"for slear bookeening purposes)
```

#### Example:

```
[[pompili@vm-pompili Esercitazione1]$ root -1
[root [0] .x main1.C("40ct")
Info in <TCanvas::Print>: file ./Plots/gtimespt_SOFT_40ct_log.png has been created
Absolute Normalization Scale Real/Simulated =0.64904
Info in <TCanvas::Print>: file ./Plots/qtimespt_SOFT_40ct_log_norm.png has been created
Info in <TCanvas::Print>: file ./Plots/gtimespt_SOFT_40ct_log_norm_stacked.png has been created
Info in <TCanvas::Print>: file ./Plots/gtimespt_SOFT_40ct_log_norm_stacked_ok.png has been created
root [1]
```

Note: the \*.png files (carrying the output plots) will be stored in the sub-dir /home/username/Esercitazione-1/Plots/; to visualize them do:

```
[[pompili@vm-pompili Esercitazione1]$ display ./Plots/qtimespt_SOFT_40ct_log_norm_stacked_ok.png &
```

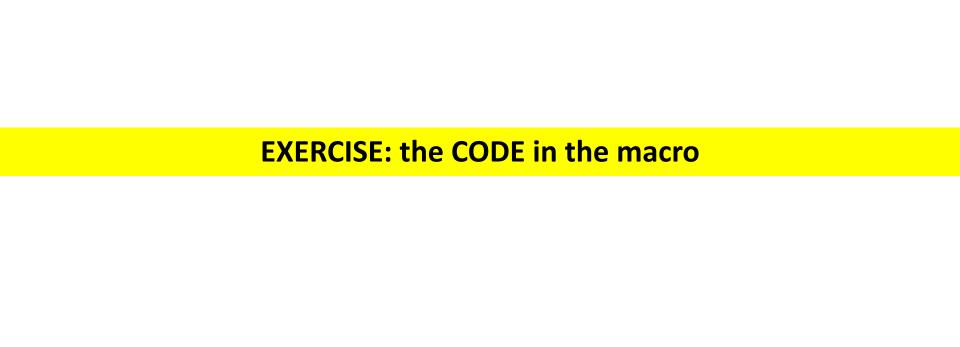

# The code: setup - I

First of all the includes to link the classes of the libraries useful for the code:

```
#include <TH1.h>
#include <TStyle.h>
#include <TCanvas.h>
#include <TString.h>
#include <TPad.h>
#include <TFile.h>
                                                it expects to be executed passing it
#include <string>
#include <iostream>
                                                a String (in double brackets, i.e. "..."):
#include <array>
                                                        .x main1.C("40ct")
#include <ctime>
//
The core part is:
                       void main(TString date)
                        {
                        ..... here the implemented code enters ...
```

Let's inspect the code now:

# **The code:** setup - I alternative

```
Alternatively: void main(TString date) .x main1.C()
{
....
..... here the implemented code enters ...
...
}
```

Let's instead use this function:

```
using std::string;
//
const string currentDate() {
    /* Funzione che restituisce la data corrente */
    time_t now = time(0);
    struct tm tstruct;
    char buf[80];
    tstruct = *localtime(&now);
    strftime(buf, sizeof(buf), "%Y-%m-%d.%X", &tstruct);
    string date{buf};
    return date.substr(0, 10);
}
//
const TString date{currentDate()};
//
```

... in this way ... the date is not passed anymore from outside through the interface but is defined inside the macro and taken from the machine clock!

As a result the *const TString* would take value: 2022-10-4

#### The code: setup - II

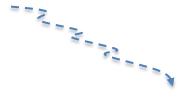

First part of the code is devoted to "preparation":

```
//--> reset memory
gROOT->Reset();
gROOT->Clear();
//--> reset style
gROOT->SetStyle("Plain");
//gROOT->ForceStyle(); // (*)
// -- choose log
gStyle->SetOptLogy();
// --- gStyle->SetOptLogy(0); // to go back to linear scale
//--> prepare your canvas (the graphical object that will host your plots)
TCanvas *MyC = new TCanvas("MyC", "Plots", 1000, 800);
MyC->SetBorderSize(2);
MvC->SetFrameFillColor(0);
MyC->SetGridx(0);
MyC->SetGridy(0);
//
MyC->cd();
//=== MC FILE with Histograms
TFile f1("./rootfiles/Histos_Mc_MinBias_1aprnew_goodZB_last.root", "read"); // open only in READ mode !
//=== DATA FILE with Histograms
TFile f2("./rootfiles/Histos_Data_ZeroBias_1aprnew_goodZB_last_OK.root", "read");
//
```

### **The code:** starting histograms (data &MC)

Load/import the content from the histograms hosted in the 2 external root files; here we choose the variable under study (qtimespt) for which type of muon (SOFT)

[of course there are many other variables (\*) and also the **TIGHT** type of muon]:

```
//--- declare the histograms I will use and import the content of the histograms in the Monte Carlo file
TH1D *hBeautyFlavour;
TH1D *hCharmFlavour;
TH1D *hLightHadrons;
TH1D *hGhost;
TH1D *hFake;
//
hBeautyFlavour=(TH1D*)f1.Get("hMuons_gtimespt_SOFT_beauty_1gpv");
hCharmFlavour=(TH1D*)f1.Get("hMuons_qtimespt_SOFT_charm_1gpv");
hLightHadrons=(TH1D*)f1.Get("hMuons_qtimespt_SOFT_light_1gpv");
hGhost=(TH1D*)f1.Get("hMuons_gtimespt_SOFT_ghost_1gpv");
hFake=(TH1D*)f1.Get("hMuons_qtimespt_SOFT_fake_1gpv");
//--- these two real data histograms need to be summed (please do not care about that:it is for just historical reasons)
TH1D *hData1qpv;
TH1D *hData2gpv;
hData1gpv=(TH1D*)f2.Get("hMuons_qtimespt_SOFT_1gpv");
hData2gpv =(TH1D*)f2.Get("hMuons_gtimespt_SOFT_2gpv");
TH1D *hData = (TH1D*)hData1gpv->Clone("hData");
                                      // (a*h1 + b* h2) (with unitary coefficients in the linear combination: a=1 e b=1)
hData->Add(hData1gpv,hData2gpv,1,1);
                                       // store the sum of squares of weights
hData->Sumw2();
//
                                                                                     histograms' addition
// now I can delete the single histograms that i have added:
delete hData1gpv, hData2gpv;
//
```

(\*) just be careful that variables have different type (double, int, ...)

#### **The code - visualization of starting histograms - I**

Let's prepare for visualization all the 6 histograms (5 for MC components/sources and 1 for data) that will be used later (here we take care to visualize also underflows and overflows):

```
//
           // need the prepare the histograms first (handle underflows and overflows)
// - FAKE
//-overflow
int nBins_hFake = hFake->GetNbinsX();
int nBins_ovflw_hFake = hFake->GetBinContent(nBins_hFake + 1); // the overflow content is in bin n+1
hFake->AddBinContent(nBins_hFake,nBins_ovflw_hFake);
                                               // add the content of bin n+1 to that of bin n (last regular bin)
//-underflow
int nBins_unflw_hFake = hFake->GetBinContent(0); // underflow content in bin 0
                                          // add the content of bin 0 to that of bin 1 (first regular bin)
hFake->AddBinContent(1, nBins_unflw_hFake);
                                                                  The visualization of the overflow/underflow in the
// - GHOST
                                                                  histograms it is not a ROOT default and must be
//-overflow
                                                                  done by hand! (for each of the 6 histograms)
int nBins_hGhost = hGhost->GetNbinsX();
int nBins_ovflw_hGhost = hGhost->GetBinContent(nBins_hGhost + 1);
hGhost->AddBinContent(nBins_hGhost,nBins_ovflw_hGhost);
//-underflow
int nBins_unflw_hGhost = hGhost->GetBinContent(0);
hGhost->AddBinContent(1, nBins_unflw_hGhost);
// - LIGHT HADRONS
//-overflow
int nBins_hLH = hLightHadrons->GetNbinsX();
int nBins_ovflw_hLH = hLightHadrons->GetBinContent(nBins_hLH + 1);
hLightHadrons->AddBinContent(nBins_hLH,nBins_ovflw_hLH);
//-underflow
int nBins_unflw_hLH = hLightHadrons->GetBinContent(0);
hLightHadrons->AddBinContent(1, nBins_unflw_hLH);
//
```

#### **The code - visualization of starting histograms - II**

```
//
// - CHARM FLAVOUR
//-overflow
int nBins_hCF = hCharmFlavour->GetNbinsX();
int nBins_ovflw_hCF = hCharmFlavour->GetBinContent(nBins_hCF + 1);
hCharmFlavour->AddBinContent(nBins_hCF,nBins_ovflw_hCF);
//-underflow
int nBins_unflw_hCF = hCharmFlavour->GetBinContent(0);
hCharmFlavour->AddBinContent(1, nBins_unflw_hCF);
//
// - BEAUTY FLAVOUR
//-overflow
int nBins_hBF = hBeautyFlavour->GetNbinsX();
int nBins_ovflw_hBF = hBeautyFlavour->GetBinContent(nBins_hBF + 1);
hBeautyFlavour->AddBinContent(nBins_hBF,nBins_ovflw_hBF);
//-underflow
int nBins_unflw_hBF = hBeautyFlavour->GetBinContent(0);
hBeautyFlavour->AddBinContent(1, nBins_unflw_hBF);
//
// - REAL DATA
//
//-overflow
int nBins_hData = hData->GetNbinsX();
int nBins_ovflw_hData = hData->GetBinContent(nBins_hData + 1);
hData->AddBinContent(nBins_hData,nBins_ovflw_hData);
//-underflow
int nBins_unflw_hData = hData->GetBinContent(0);
hData->AddBinContent(1, nBins_unflw_hData);
```

#### **The code - visualization of starting histograms - III**

#### Now we can visualize by plotting:

```
//
/////// plot now
gStyle->SetOptStat(111111);
MyC->Divide(2,3);
MyC->cd(1);
hData->SetMarkerStyle(20);
hData->SetMarkerSize(0.55);
hData->Draw("EP"); // option to get error and point-polymarker
MyC->cd(2);
hBeautyFlavour->SetFillColor(7); // 7 or kCyan
hBeautyFlavour->Draw("");
hBeautyFlavour->Draw("Esame"); // Error + superimpose
MyC->cd(3);
hCharmFlavour->SetFillColor(5); // 5 or kYellow
hCharmFlavour->Draw("");
hCharmFlavour->Draw("Esame"):
MvC->cd(4);
hLightHadrons->SetFillColor(2); // 2 or kRed
hLightHadrons->Draw("");
hLightHadrons->Draw("Esame");
MvC->cd(5);
hFake->SetFillColor(14);
                           // this is dark grey
hFake->Draw("");
hFake->Draw("Esame");
MvC->cd(6);
hGhost->SetFillColor(3);
                           // 3 or kGreen
hGhost->Draw("");
hGhost->Draw("Esame");
MyC->SaveAs("./Plots/qtimespt_SOFT_"+date+"_log.png"); -----,
gSystem->Sleep(15000); // argument is given in millisecs // so this leaves the canvas open for 15 secs
                                                                 Is leaves
MyC->Update(); // decomment to update the canvas
MvC->Clear();
               // decomment to clean the canvas
```

# Visualization of starting histograms - I

...and we get ( with ... display ./Plots/qtimespt\_SOFT\_40ct\_log.png & ):

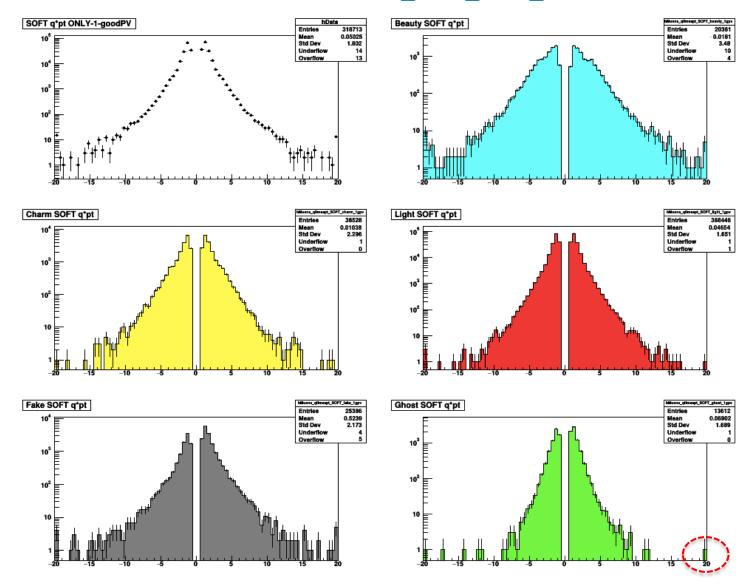

# Visualization of starting histograms - II

To make appear the entries in the data histogram as little round spots: hData->SetMarkerStyle(20);
To give the spots the right size: hData->SetMarkerSize(0.55);

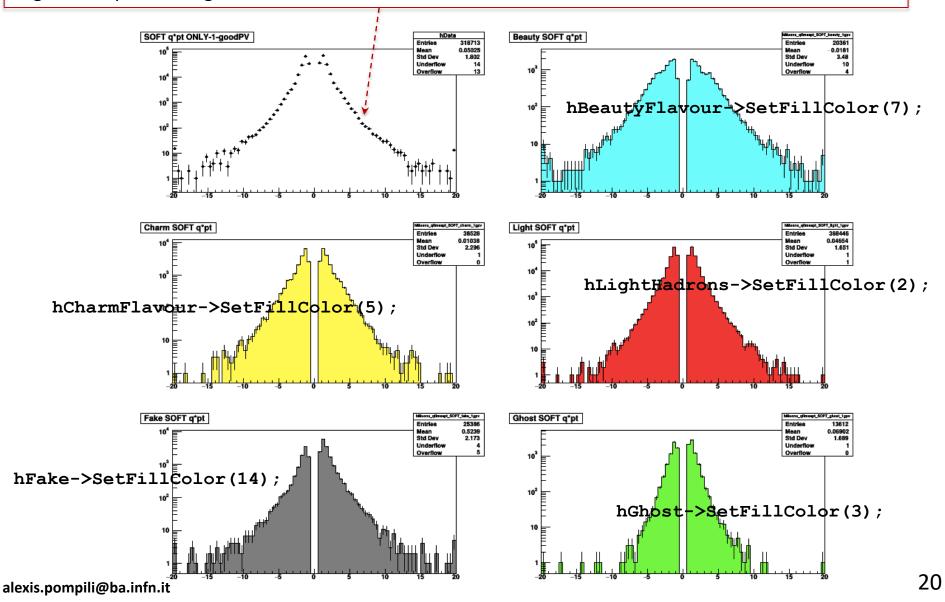

## **Data-MC comparison : absolute normalization - I**

If we want to fairly compare Data and MC we can more correctly scale the MC components in order that the simulated events are scaled at the corresponding amount of events in the data:

```
DEFINE THE ABSOLUTE NORMALIZATION
// With a tool given by my experiment (CMS) I can know the integrated luminosity
                                                                                         T DATA
  corresponding to the Runs and Lumisections of the collected data that are triggered
// by the High Level Trigger called "ZeroBias": L_dt = 469,996 microbarn^-1
// I have to estimate by hand the luminosity correspondent to the used Monte Carlo samples
// (called "Minimum Bias" sample):
// - n. of events di MB : N = 51602200
  - cross section for Minimum Bias with the Pythia QCD Generator: Sigma = 71,26 millibarn = 71260 microbarn
// - integrated luminosity : L_mc = N/Sigma = 51602200/71260 (microbarn^-1) = 724,140 microbarn^-1
// In this way we derive the SCALE FACTOR DATA/MC : SF(dt/mc) = 469,996/724,140 = 0.64904
//
Double_t ScaleLumi = 0.64904;
//
cout << "Absolute Normalization Scale Real/Simulated =" << ScaleLumi << endl;
hFake->Scale(ScaleLumi);
hGhost->Scale(ScaleLumi);
hLightHadrons->Scale(ScaleLumi);
                                             the scale method scales the histogram
hCharmFlavour->Scale(ScaleLumi);
                                             by the given coefficient!
hBeautyFlavour->Scale(ScaleLumi);
//
```

**EXERCISE@HOME:** try to apply a <u>relative</u> normalization (to obtain a <u>shape comparison</u>)

#### **Data-MC comparison : absolute normalization - II**

Let's now visualize the result of this "normalization scaling" by writing the plotting code:

```
//
gStvle->SetOptStat(111111); // write the main features of the histogram
MvC->Divide(2,3);
MyC->cd(1);
hData->SetMarkerStyle(20);
hData->SetMarkerSize(0.55);
hData->Draw("EP");
MyC->cd(2);
hBeautyFlavour->SetLineColor(7); // 7 or kCyan
hBeautyFlavour->Draw("EL");
MvC->cd(3);
hCharmFlavour->SetLineColor(5); // 5 or kYellow
hCharmFlavour->Draw("EL");
MyC->cd(4);
hLightHadrons->SetLineColor(2); // 2 or kRed
hLightHadrons->Draw("EL");
MyC->cd(5);
hFake->SetLineColor(14);
                            // this is dark grey
hFake->Draw("EL");
MyC->cd(6);
hGhost->SetLineColor(3);
                           // 3 or kGreen
hGhost->Draw("EL");
MyC->SaveAs("./Plots/qtimespt_SOFT_"+date+"_log_norm.png"); = = = _
gSystem->Sleep(15000); // argument is given in millisecs // so this leaves the canvas open for 15 secs
//
MyC->Update();
MyC->Clear();
```

output file will be: qtimespt\_SOFT\_4Oct\_log\_norm.png

... and we get:

# **Data-MC comparison: absolute normalization - III**

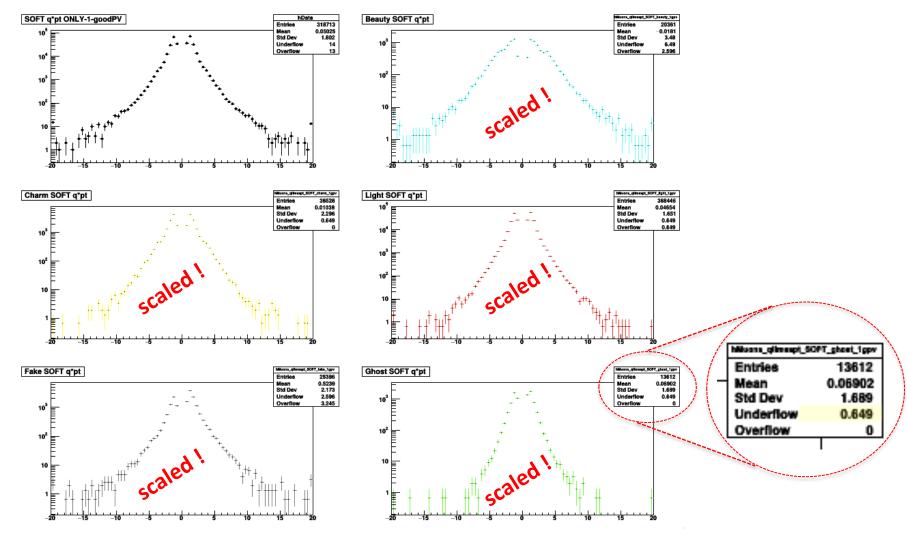

You can appreciate that the 5 simulated distributions are effectively scaled (note the change of scale in the y-axis with respect to the previous plot). Note that the number of entries has remained the same in the statistics box !! (this may generate some confusion ... but it's enough to check that overflows/underflows are no more integers to be sure of the scaling). alexis.pompili@ba.infn.it 23

#### The code - stacked histograms - I

```
TH1D *h1 = (TH1D*)hFake->Clone("h1");
TH1D *h2 = (TH1D*)h1->Clone("h2");
TH1D *h3 = (TH1D*)h2->Clone("h3");
TH1D *h4 = (TH1D*)h3->Clone("h4");
// Note the unitary weights in the linear combination (->arithmetic sum)
h1->Add(hFake,hGhost,1.,1.);
                                 // h1 has 2 summed components (fake+ghost)
h2->Add(h1,hLightHadrons,1.,1.);
                                 // h2 has 3 summed components (fake+ghost+light)
                                                                                            histograms as partial
                                 // h3 has 4 summed components (fake+ghost+light+charm)
h3->Add(h2,hCharmFlavour,1.,1.);
                                                                                            sums in a sequence
h4->Add(h3,hBeautyFlavour,1.,1.);
                                  // h4 has all the 5 components summed up
TH1D *h5 = (TH1D*)h4->Clone("h5"); // MC total distribution // needed later
// In the stacking the order of the visible components will be (from bottom to top):
                                                                                         see next slide
// hFake->fake,
                  h1->ghost,
                                  h2->light,
                                                  h3->charm,
                                                                  h4->beauty
// Now i choose the colors: same as those already chosen earlir :
// fake=gray(14), ghost=green(3), light=red(2), charm=yellow(5), beauty=cyan(7)
hFake->SetFillColor(14);
h1->SetFillColor(3);
h2->SetFillColor(2);
h3->SetFillColor(5);
h4->SetFillColor(7);
// few other options (border color, thikness of the border)
//
hFake->SetLineColor(1); hFake->SetLineWidth(2); hFake->SetTitle("");
h1->SetLineColor(1); h1->SetLineWidth(2); h1->SetTitle("");
h2->SetLineColor(1); h2->SetLineWidth(2); h2->SetTitle("");
h3->SetLineColor(1); h3->SetLineWidth(2); h3->SetTitle("");
h4->SetLineColor(1); h4->SetLineWidth(2); h4->SetTitle("");
hData->SetTitle("");
//
//
hData->SetMinimum(0.5); // in order to have under control the right tail (in log scale)
//
MyC->cd();
```

#### The code - stacked histograms - II

```
//
MyC->cd();
hFake->SetStats(0);
h1->SetStats(0);
h2->SetStats(0);
h3->SetStats(0);
h4->SetStats(0):
h5->SetStats(0);
hData->SetStats(0);
//hData->UseCurrentStyle();
hData->Draw("EP");
h4->Draw("histsame");
                         here is implemented the superposition of histograms
h3->Draw("histsame");
h2->Draw("histsame");
                          according to the foreseen (inverted) order
h1->Draw("histsame");
hFake->Draw("histsame");
h5->Draw("Esame"); // in order to get the correct errors in the MC sum (of components)
hData->SetMarkerStyle(20);
                                 //hData->SetMarkerColor(1);
hData >SatMarkerColor(1)
                                 hData->SetMarkerSize(0.85);
hData->Draw("Esame");
//
gPad->RedrawAxis(); // needed because the color filling covers part of the y-axis
MyC->SaveAs("./Plots/qtimespt_SOFT_"+date+"_log_norm_stacked.png");=
            output file will be: qtimespt SOFT 40ct log norm_stacked.png
```

25

... and we get:

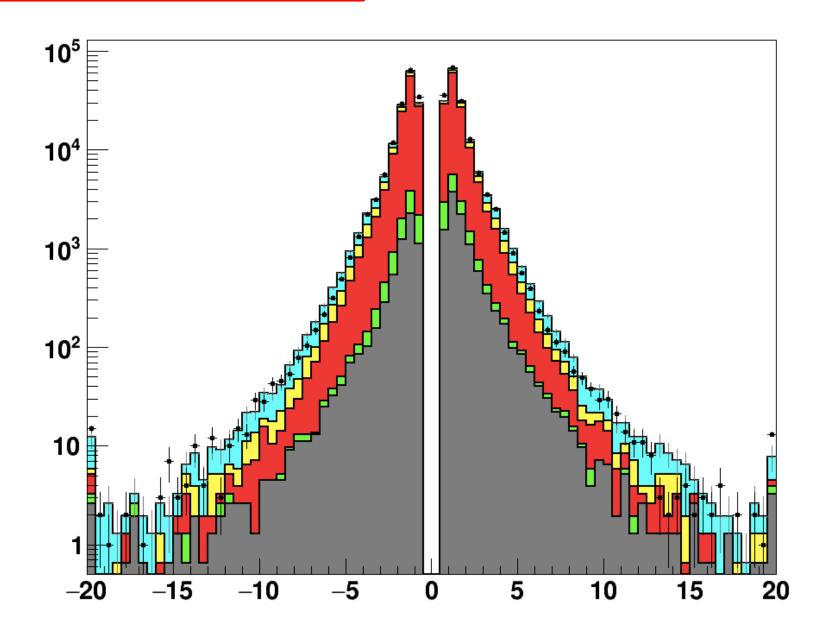

#### The code - stacked histograms refined - I

Now we need to enhance the graphics:

```
// code to enhance the graphical appearence and provide a publishible plot
char newtitle[255];
float bin_width=hData->GetBinWidth(1.);
                                       // 0 ... whatever
                                                         (a)
sprintf(newtitle, "Soft Muons/(%.1f GeV/c)", bin_width);
hData->GetYaxis()->SetTitle(newtitle);
hData->GetXaxis()->SetTitle("g x p_{T} [GeV/c]");
double xminleg = .63; double yminleg = .63; double xmaxleg = .90; double ymaxleg = .90;
TLegend *txt = new TLegend(xminleg, yminleg, xmaxleg, ymaxleg);
txt->SetTextSize(0.03);
txt->SetTextAlign(12);
txt->SetTextFont(42);
txt->SetShadowColor(0);
txt->SetFillStyle(0);
                                                                                   (legend)
txt->AddEntry(hData, "Data", "LP");
txt->AddEntry(h4, "b + (c cascade)", "F");
txt->AddEntry(h3, "charm", "F");
txt->AddEntry(h2, "light", "F");
txt->AddEntry(h1, "duplicate", "F");
txt->AddEntry(hFake, "punch-through", "F");
txt->Draw():
TLatex* mylatex4dx = new TLatex (3.,150000.,"CMS, #sqrt{s} = 7 TeV, L = 0.47 nb^{-1}");
mylatex4dx->SetTextFont(42);
                                                                                   (header)
mylatex4dx->SetTextSize(0.032);
mvlatex4dx->Draw("same"):
MyC->SaveAs("./Plots/qtimespt_SOFT_"+date+"_log_norm_stacked_ok.png");
// \*
delete MyC; // decomment to free the memory occupied by the canvas at the end of the execution
f1.Close();
                                      output file will be:
f1.Delete();
////////
f2.Close();
                                      qtimespt SOFT 40ct log norm stacked ok.png
f2.Delete();
gROOT->Reset();
gROOT->Clear();
gROOT->ForceStyle();
```

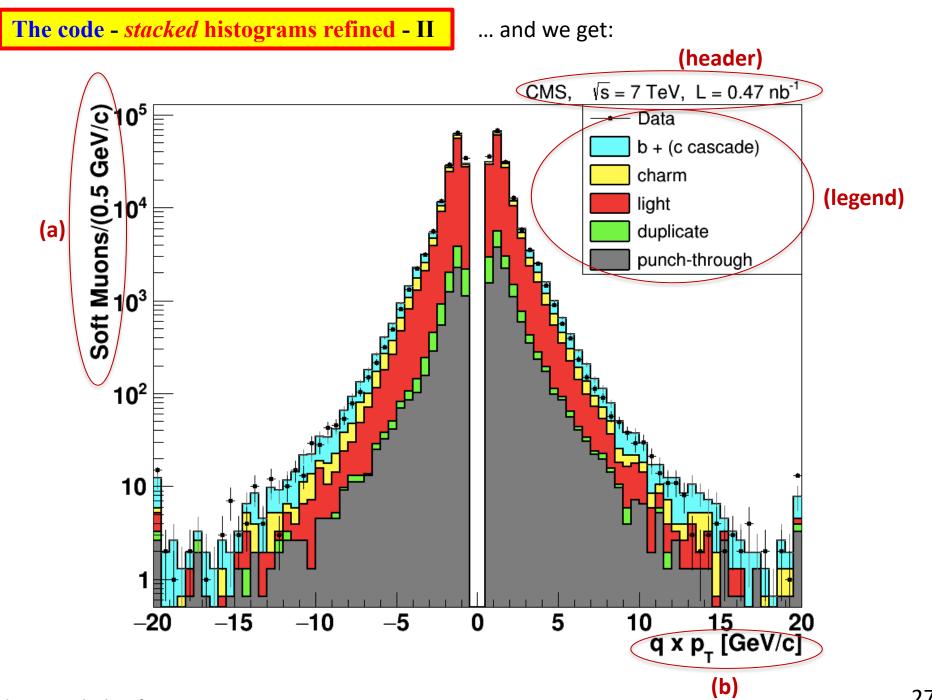

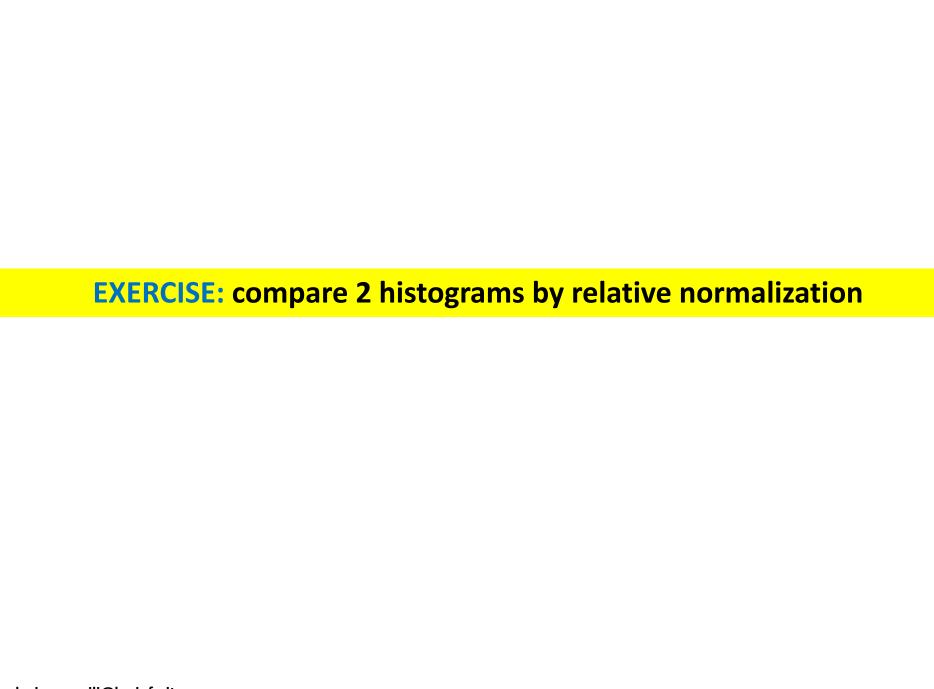

A data-MC comparison with <u>absolute normalization</u> that we have seen in the exercise is really a <u>stringent test</u> of both the reconstruction algorithms and the accuracy of the generation/simulation.

While the <u>absolute normalization</u> is a bin-by-bin comparison test, when doing a <u>relative</u> <u>normalization</u> only the shapes of the distributions are compared; this is because .... in the relative normalization one histogram is normalized to the area of the other and the constraint on having the same area has some impact in the comparison.

Let me visualize with a sketch this aspect:

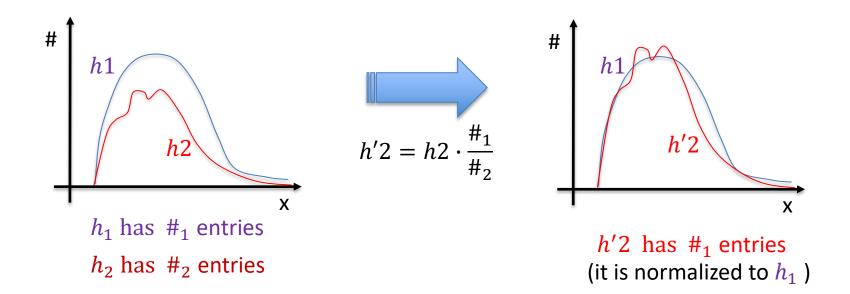

As exercise compare two MC components!